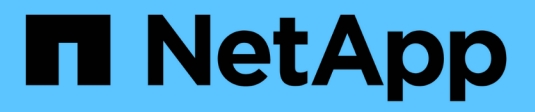

# **Considerazioni particolari** ONTAP 9

NetApp April 24, 2024

This PDF was generated from https://docs.netapp.com/it-it/ontap/upgrade/special-considerations.html on April 24, 2024. Always check docs.netapp.com for the latest.

# **Sommario**

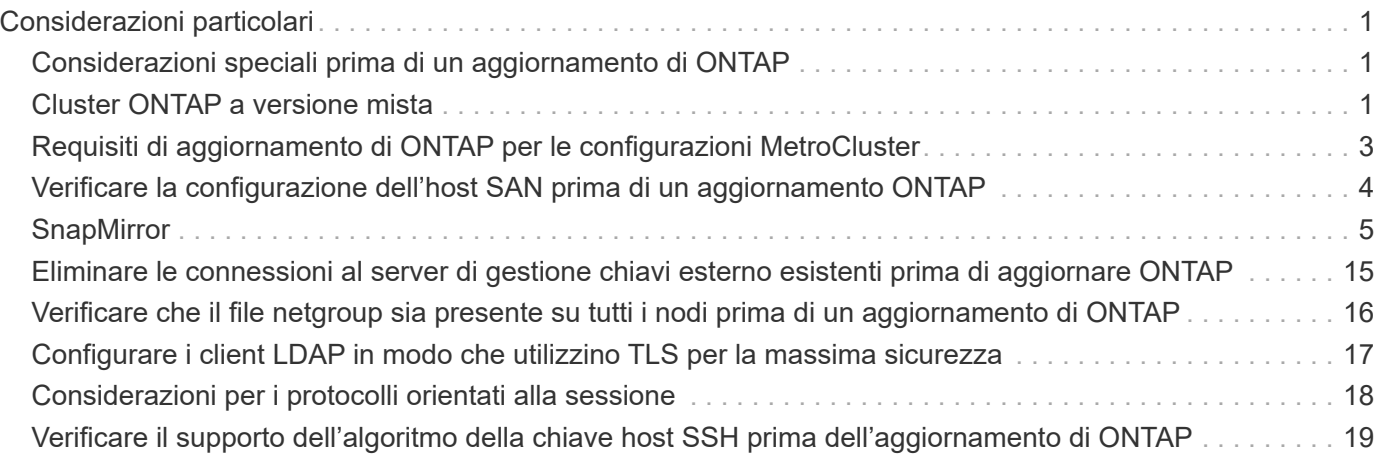

# <span id="page-2-0"></span>**Considerazioni particolari**

# <span id="page-2-1"></span>**Considerazioni speciali prima di un aggiornamento di ONTAP**

Alcune configurazioni cluster richiedono azioni specifiche prima di iniziare un aggiornamento software ONTAP. Ad esempio, se si dispone di una configurazione SAN, verificare che ogni host sia configurato con il numero corretto di percorsi diretti e indiretti prima di iniziare l'aggiornamento.

Consultare la tabella seguente per determinare quali ulteriori passaggi è necessario eseguire.

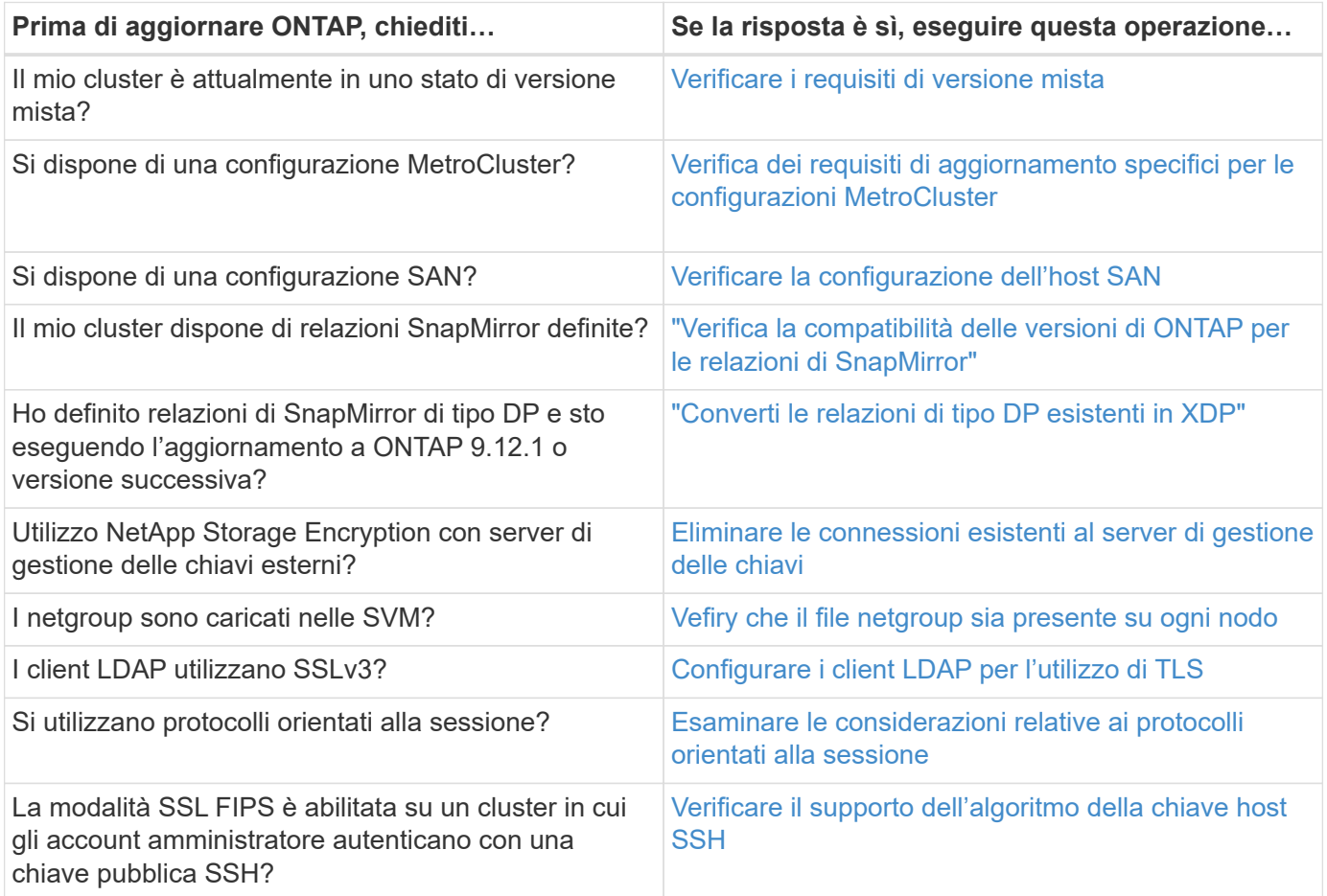

# <span id="page-2-2"></span>**Cluster ONTAP a versione mista**

Un cluster ONTAP a versione mista è costituito da nodi che eseguono due diverse release principali di ONTAP per un periodo di tempo limitato. Ad esempio, se un cluster è attualmente costituito da nodi che eseguono ONTAP 9,8 e 9.12.1, il cluster è in versione mista. Analogamente, un cluster in cui i nodi eseguono ONTAP 9.9.1 e 9.13.1 sarebbe un cluster a versione mista. NetApp supporta cluster ONTAP a versione mista per periodi di tempo limitati e in scenari specifici.

Di seguito sono riportati gli scenari più comuni in cui un cluster ONTAP si trova in uno stato di versione mista:

- Aggiornamenti del software ONTAP in cluster di grandi dimensioni
- Gli aggiornamenti del software ONTAP sono necessari quando si prevede di aggiungere nuovi nodi a un cluster

Le informazioni si applicano alle versioni di ONTAP che supportano i sistemi con piattaforme NetApp, come AFF A-Series e C-Series, ASA, FAS e C-Series. Le informazioni non sono valide per le versioni cloud di ONTAP (9.x.0), ad esempio 9.12.0.

#### **Requisiti per i cluster ONTAP a versione mista**

Se il cluster deve entrare in uno stato di versione ONTAP misto, è necessario essere a conoscenza di requisiti e restrizioni importanti.

- In un cluster non possono essere presenti più di due versioni principali di ONTAP diverse per volta. Ad esempio, ONTAP 9.9.1 e 9.13.1 sono supportati, ma ONTAP 9,9.1, 9.12.1 e 9.13.1 non lo sono. I cluster con nodi in esecuzione con diversi livelli di patch P o D della stessa release di ONTAP, come ONTAP 9.9.1P1 e 9.9.1P5, non sono considerati cluster ONTAP con versione mista.
- Mentre il cluster si trova in uno stato di versione mista, non inserire alcun comando che alteri l'operazione o la configurazione del cluster, ad eccezione di quelli richiesti per il processo di aggiornamento o di migrazione dei dati. Ad esempio, attività come la migrazione LIF (ma non solo), operazioni pianificate di failover dello storage o la creazione o l'eliminazione di oggetti su larga scala non devono essere eseguite fino al completamento dell'upgrade e della migrazione dei dati.
- Per un funzionamento ottimale del cluster, il tempo in cui il cluster si trova in uno stato di versione mista deve essere il più breve possibile. La durata massima di permanenza di un cluster in uno stato di versione mista dipende dalla versione ONTAP più bassa del cluster.

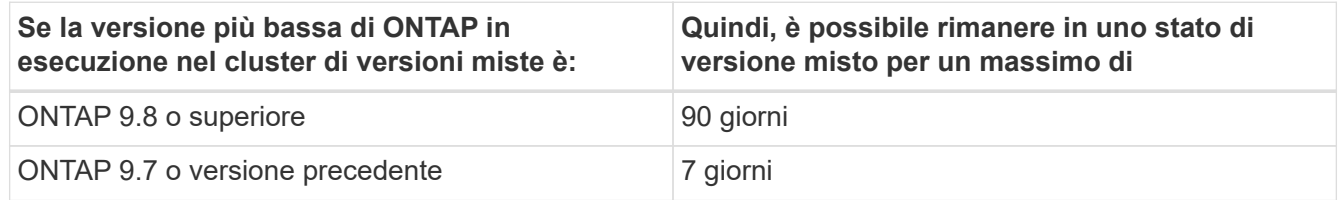

• A partire da ONTAP 9,8, la differenza di versione tra i nodi originali e i nuovi nodi non può essere superiore a quattro. Ad esempio, un cluster ONTAP con versione mista potrebbe avere nodi che eseguono ONTAP 9.8 e 9.12.1 o nodi che eseguono ONTAP 9.9.1 e 9.13.1. Tuttavia, un cluster ONTAP con versione mista con nodi che eseguono ONTAP 9,8 e 9.13.1 non sarebbe supportato.

Per un elenco completo dei cluster di versioni miste supportati, vedere ["percorsi di aggiornamento](https://docs.netapp.com/it-it/ontap/upgrade/concept_upgrade_paths.html) [supportati"](https://docs.netapp.com/it-it/ontap/upgrade/concept_upgrade_paths.html). Tutti i percorsi di aggiornamento *diretto* sono supportati per i cluster di versioni miste.

#### **Aggiornamento della versione ONTAP di un cluster di grandi dimensioni**

Uno scenario per l'accesso a uno stato di cluster con versione mista prevede l'aggiornamento della versione ONTAP di un cluster con più nodi per sfruttare le funzionalità disponibili nelle versioni successive di ONTAP 9. Quando è necessario aggiornare la versione ONTAP di un cluster più grande, si inserisce uno stato del cluster a versione mista per un periodo di tempo durante l'aggiornamento di ciascun nodo del cluster.

#### **Aggiunta di nuovi nodi a un cluster ONTAP**

Un altro scenario per l'inserimento di uno stato di cluster con versione mista prevede l'aggiunta di nuovi nodi al cluster. È possibile aggiungere nuovi nodi al cluster per espanderne la capacità oppure aggiungere nuovi nodi durante il processo di sostituzione completa dei controller. In entrambi i casi, è necessario abilitare la migrazione dei dati dai controller esistenti ai nuovi nodi nel nuovo sistema.

Se si prevede di aggiungere nuovi nodi al cluster e tali nodi richiedono una versione minima di ONTAP successiva alla versione attualmente in esecuzione nel cluster, è necessario eseguire eventuali aggiornamenti software supportati sui nodi esistenti nel cluster prima di aggiungere i nuovi nodi.

Idealmente, si dovrebbe aggiornare tutti i nodi esistenti alla versione minima di ONTAP richiesta dai nodi che si intende aggiungere al cluster. Tuttavia, se questo non è possibile perché alcuni dei nodi esistenti non supportano la versione successiva di ONTAP, sarà necessario immettere uno stato di versione mista per un periodo di tempo limitato come parte del processo di aggiornamento. Se si dispone di nodi che non supportano la versione minima di ONTAP richiesta dai nuovi controller, attenersi alla seguente procedura:

1. ["Eseguire l'upgrade"](https://docs.netapp.com/it-it/ontap/upgrade/concept_upgrade_methods.html) I nodi che non supportano la versione minima di ONTAP richiesta dai nuovi controller fino alla versione massima di ONTAP supportata.

Ad esempio, se si dispone di un sistema FAS8080 con ONTAP 9,5 e si sta aggiungendo una nuova piattaforma C-Series con ONTAP 9.12.1, è necessario aggiornare il sistema FAS8080 a ONTAP 9,8 (ovvero la versione ONTAP massima supportata).

- 2. ["Aggiungere i nuovi nodi al cluster"](https://docs.netapp.com/it-it/ontap/system-admin/add-nodes-cluster-concept.html).
- 3. ["Migrare i dati"](https://docs.netapp.com/us-en/ontap-systems-upgrade/upgrade/upgrade-create-aggregate-move-volumes.html) dai nodi rimossi dal cluster ai nuovi nodi aggiunti.
- 4. ["Rimuovere i nodi non supportati dal cluster".](https://docs.netapp.com/it-it/ontap/system-admin/remov-nodes-cluster-concept.html)
- 5. ["Eseguire l'upgrade"](https://docs.netapp.com/it-it/ontap/upgrade/concept_upgrade_methods.html) gli altri nodi del cluster, con la stessa versione dei nuovi nodi.

In alternativa, è possibile eseguire l'upgrade dell'intero cluster (compresi i nuovi nodi) al ["ultima versione di](https://kb.netapp.com/Support_Bulletins/Customer_Bulletins/SU2) [patch consigliata"](https://kb.netapp.com/Support_Bulletins/Customer_Bulletins/SU2) Della versione di ONTAP in esecuzione sui nuovi nodi.

Per ulteriori informazioni sulla migrazione dei dati, consulta:

- ["Creare un aggregato e spostare i volumi nei nuovi nodi"](https://docs.netapp.com/us-en/ontap-systems-upgrade/upgrade/upgrade-create-aggregate-move-volumes.html)
- ["Impostazione di nuove connessioni iSCSI per gli spostamenti dei volumi SAN"](https://docs.netapp.com/us-en/ontap-metrocluster/transition/task_move_linux_iscsi_hosts_from_mcc_fc_to_mcc_ip_nodes.html#setting-up-new-iscsi-connections)
- ["Spostamento di volumi con crittografia"](https://docs.netapp.com/it-it/ontap/encryption-at-rest/encrypt-existing-volume-task.html)

# <span id="page-4-0"></span>**Requisiti di aggiornamento di ONTAP per le configurazioni MetroCluster**

Prima di aggiornare il software ONTAP su una configurazione MetroCluster, i cluster devono soddisfare determinati requisiti.

• Entrambi i cluster devono eseguire la stessa versione di ONTAP.

È possibile verificare la versione di ONTAP utilizzando il comando version.

• Se si sta eseguendo un aggiornamento ONTAP importante, la configurazione MetroCluster deve essere in modalità normale.

- Se si sta eseguendo un aggiornamento di patch ONTAP, la configurazione MetroCluster può essere in modalità normale o di switchover.
- Per tutte le configurazioni, ad eccezione dei cluster a due nodi, è possibile aggiornare entrambi i cluster senza interruzioni allo stesso tempo.

Per un upgrade senza interruzioni in cluster a due nodi, i cluster devono essere aggiornati un nodo alla volta.

• Gli aggregati in entrambi i cluster non devono trovarsi nello stato RAID di risyncing.

Durante la riparazione MetroCluster, gli aggregati mirrorati vengono risincronizzati. È possibile verificare se la configurazione MetroCluster si trova in questo stato utilizzando storage aggregate plex show -in-progress true comando. Se vengono sincronizzati degli aggregati, non eseguire un aggiornamento fino al completamento della risincronizzazione.

• Le operazioni di switchover negoziate non avranno esito positivo durante l'aggiornamento.

Per evitare problemi con le operazioni di upgrade o revert, non tentare uno switchover non pianificato durante un'operazione di upgrade o revert, a meno che tutti i nodi su entrambi i cluster non eseguano la stessa versione di ONTAP.

#### **Requisiti di configurazione per il normale funzionamento dell'MetroCluster**

• I LIF SVM di origine devono essere attivi e posizionati sui nodi domestici.

Non è necessario che le LIF dei dati per le SVM di destinazione siano attive o che si trovino sui propri nodi domestici.

- Tutti gli aggregati del sito locale devono essere online.
- Tutti i volumi root e di dati di proprietà delle SVM del cluster locale devono essere online.

#### **Requisiti di configurazione per lo switchover di MetroCluster**

- Tutti i LIF devono essere attivi e posizionati sui propri nodi domestici.
- Tutti gli aggregati devono essere online, ad eccezione degli aggregati root del sito DR.

Gli aggregati root del sito DR sono offline durante alcune fasi di switchover.

• Tutti i volumi devono essere online.

#### **Informazioni correlate**

["Verifica dello stato di rete e storage per le configurazioni MetroCluster"](https://docs.netapp.com/it-it/ontap/upgrade/task_verifying_the_networking_and_storage_status_for_metrocluster_cluster_is_ready.html)

# <span id="page-5-0"></span>**Verificare la configurazione dell'host SAN prima di un aggiornamento ONTAP**

L'aggiornamento di ONTAP in un ambiente SAN modifica i percorsi diretti. Prima di eseguire l'upgrade di un cluster SAN, occorre verificare che ogni host sia configurato con il numero corretto di percorsi diretti e indiretti e che ogni host sia connesso alle LIF corrette.

#### **Fasi**

1. Su ciascun host, verificare che sia configurato un numero sufficiente di percorsi diretti e indiretti e che ciascun percorso sia attivo.

Ciascun host deve disporre di un percorso per ciascun nodo del cluster.

2. Verificare che ciascun host sia connesso a una LIF su ciascun nodo.

È necessario registrare l'elenco degli iniziatori per il confronto dopo l'aggiornamento.

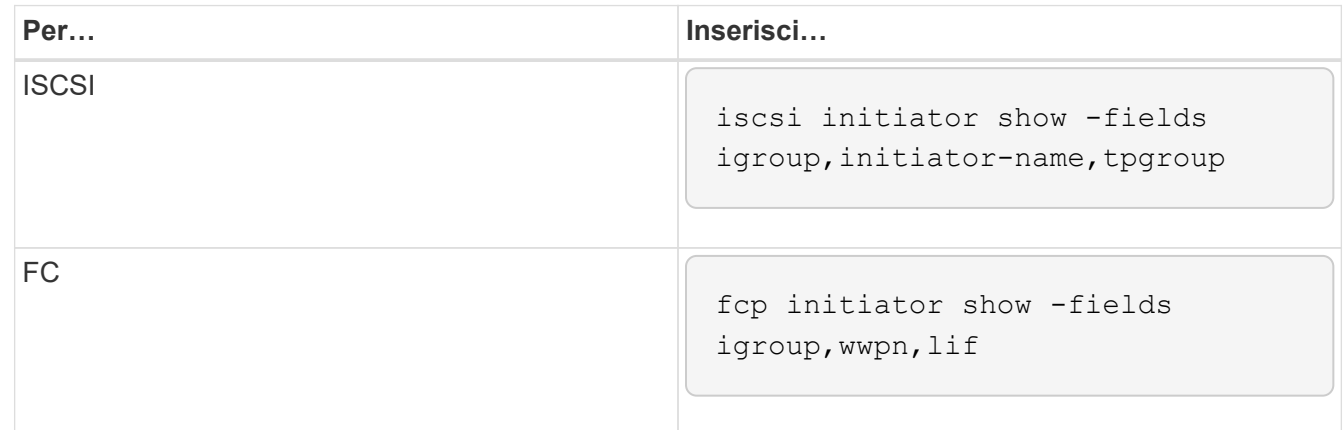

# <span id="page-6-0"></span>**SnapMirror**

#### <span id="page-6-1"></span>**Versioni ONTAP compatibili per le relazioni SnapMirror**

Prima di creare una relazione di data Protection SnapMirror, i volumi di origine e destinazione devono eseguire versioni di ONTAP compatibili. Prima di eseguire l'aggiornamento di ONTAP, devi verificare che la tua versione attuale di ONTAP sia compatibile con la tua versione di ONTAP di destinazione per le relazioni SnapMirror.

#### **Relazioni di replica unificate**

Per le relazioni SnapMirror di tipo "XDP", utilizzando release on-premise o Cloud Volumes ONTAP:

A partire da ONTAP 9.9.0:

- Le release ONTAP 9.x,0 sono release solo per cloud e supportano i sistemi Cloud Volumes ONTAP. L'asterisco (\*) dopo la versione della release indica una release solo cloud.
- Le release ONTAP 9.x, 1 sono release generali e supportano sistemi Cloud Volumes ONTAP e on-premise.

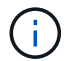

 $(i)$ 

L'interoperabilità è bidirezionale.

#### **Interoperabilità per ONTAP versione 9.3 e successive**

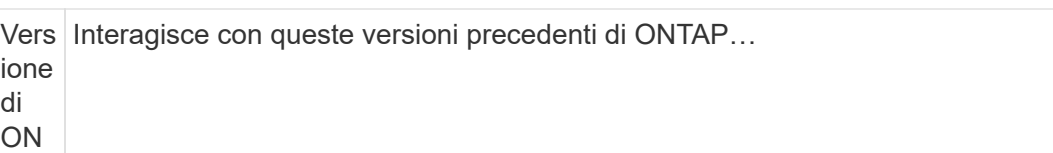

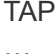

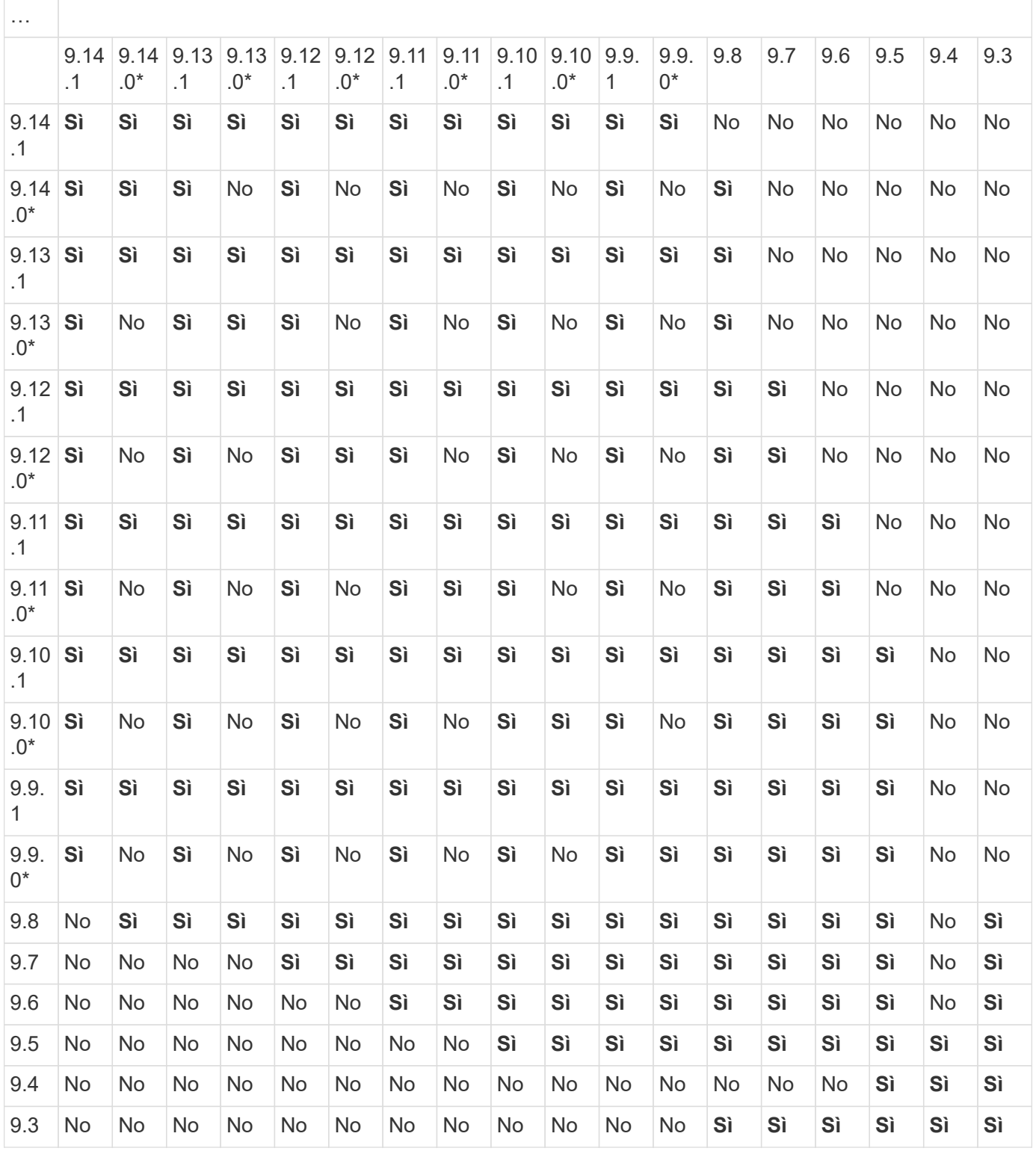

#### **Relazioni sincroni di SnapMirror**

 $(i)$ 

SnapMirror Synchronous non è supportato per le istanze cloud di ONTAP.

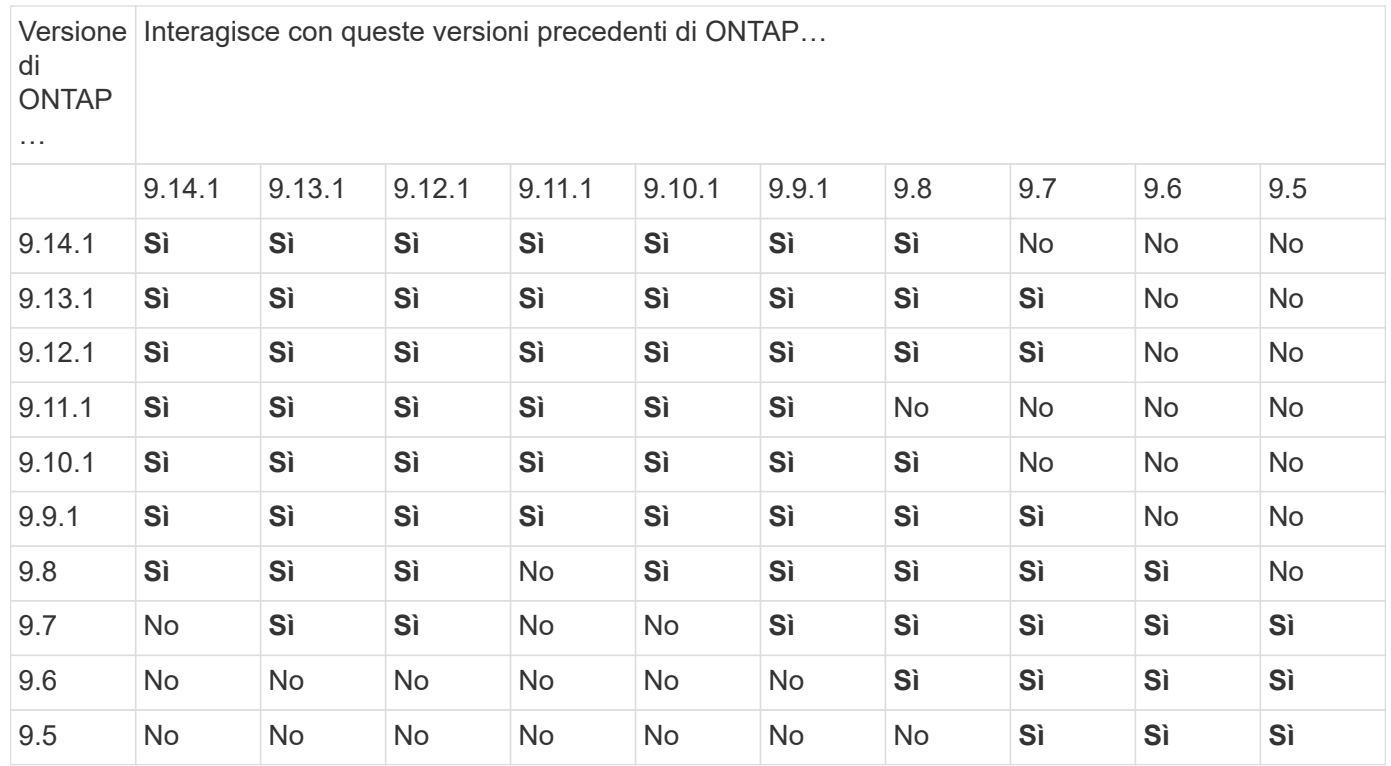

#### **Relazioni di disaster recovery di SnapMirror SVM**

• Per i dati di disaster recovery SVM e la protezione SVM:

Il disaster recovery delle SVM è supportato solo tra cluster che eseguono la stessa versione di ONTAP. **L'indipendenza dalla versione non è supportata per la replica SVM**.

- Per il disaster recovery SVM per la migrazione SVM:
	- La replica è supportata in una singola direzione da una versione precedente di ONTAP sull'origine alla stessa o versione successiva di ONTAP sulla destinazione.
- La versione di ONTAP nel cluster di destinazione non deve essere più recente di due versioni principali onpremise o due versioni principali di cloud più recenti, come mostrato nella tabella seguente.
	- La replica non è supportata per i casi di utilizzo a lungo termine della protezione dei dati.

L'asterisco (\*) dopo la versione della release indica una release solo cloud.

Per determinare il supporto, individuare la versione di origine nella colonna della tabella a sinistra, quindi individuare la versione di destinazione nella riga superiore (DR/migrazione per le versioni simili e migrazione solo per le versioni più recenti).

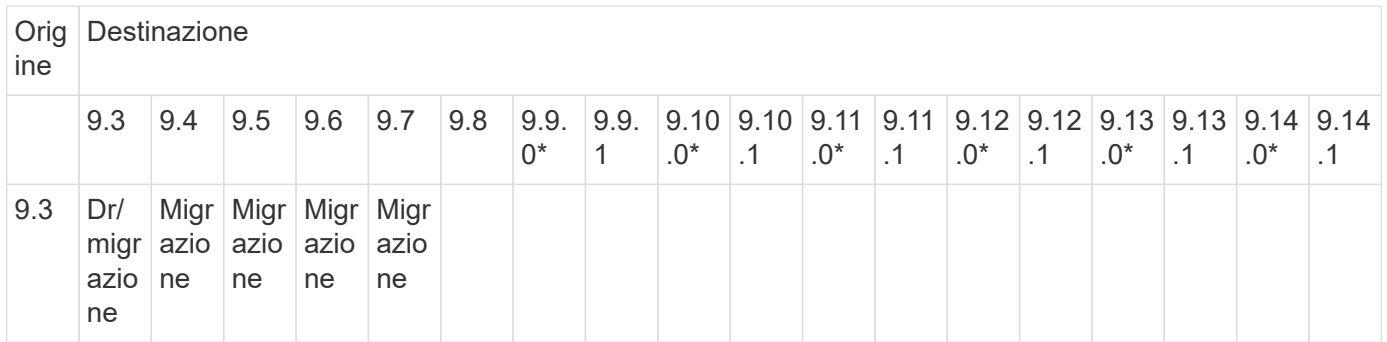

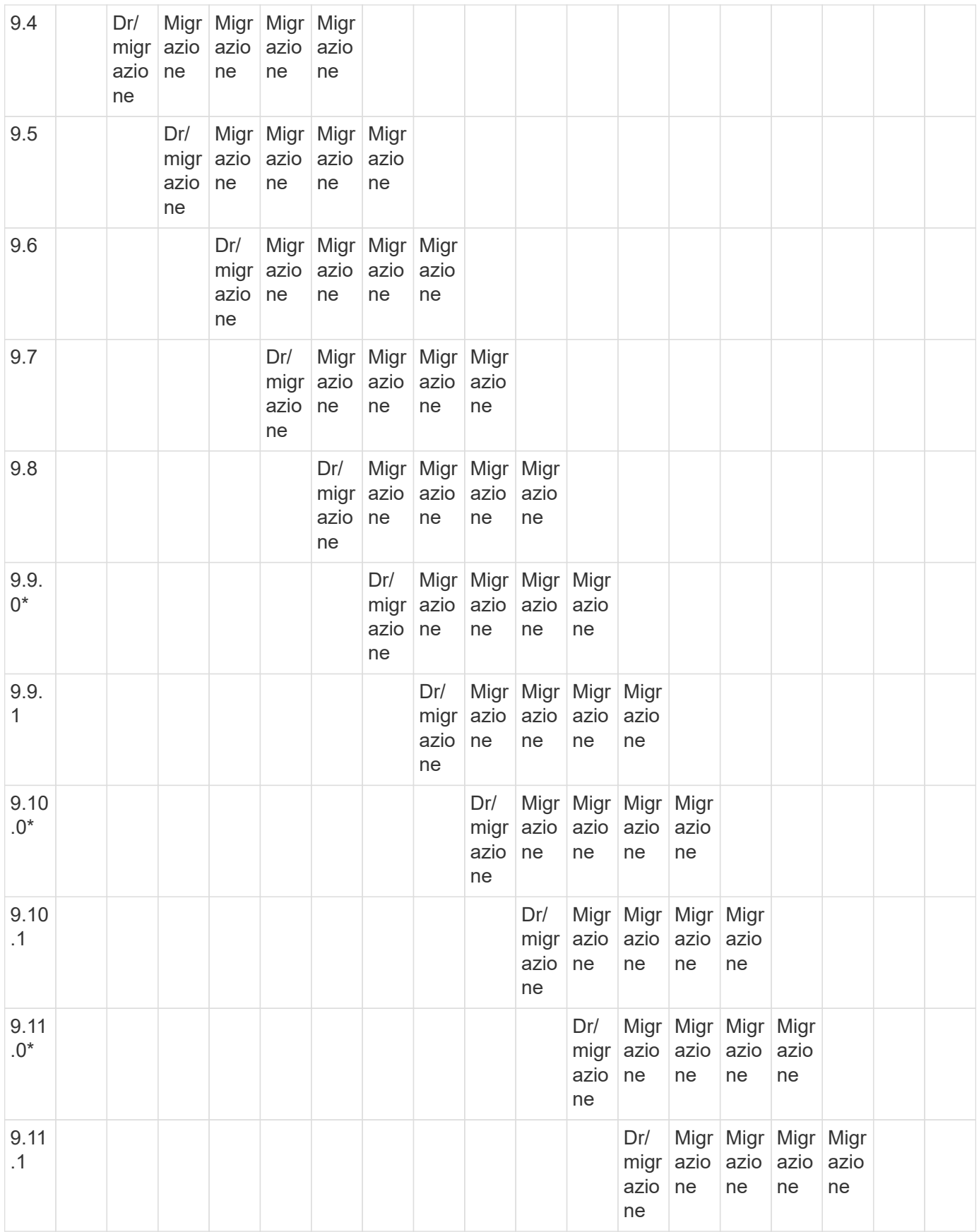

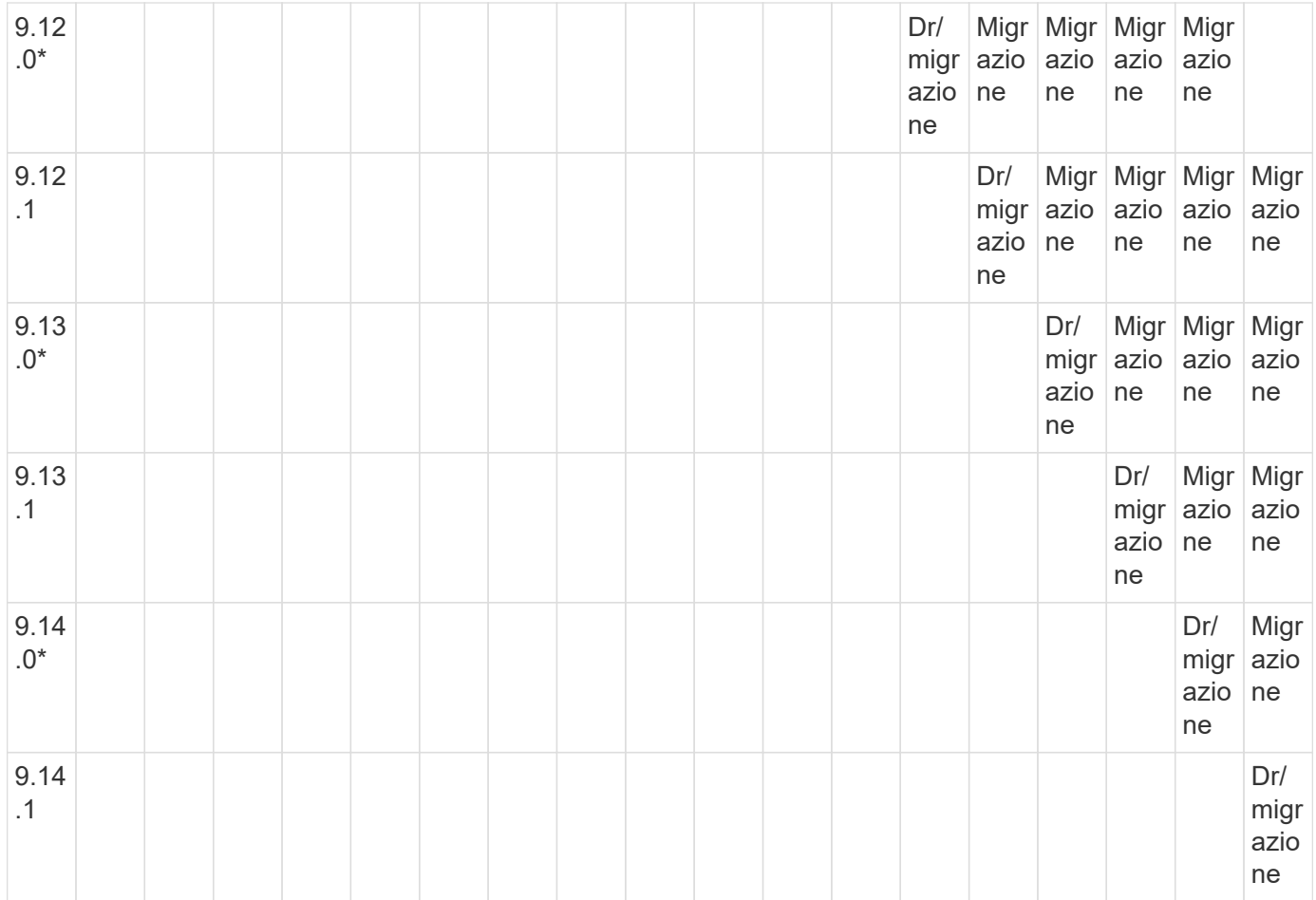

#### **Relazioni di disaster recovery di SnapMirror**

Per le relazioni SnapMirror di tipo "DP" e di tipo di policy "async-mirror":

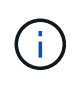

G)

I mirror di tipo DP non possono essere inizializzati a partire da ONTAP 9.11.1 e sono completamente deprecati in ONTAP 9.12.1. Per ulteriori informazioni, vedere ["Deprecazione](https://mysupport.netapp.com/info/communications/ECMLP2880221.html) [delle relazioni SnapMirror per la protezione dei dati".](https://mysupport.netapp.com/info/communications/ECMLP2880221.html)

Nella tabella seguente, la colonna a sinistra indica la versione di ONTAP sul volume di origine, mentre la riga superiore indica le versioni di ONTAP disponibili sul volume di destinazione.

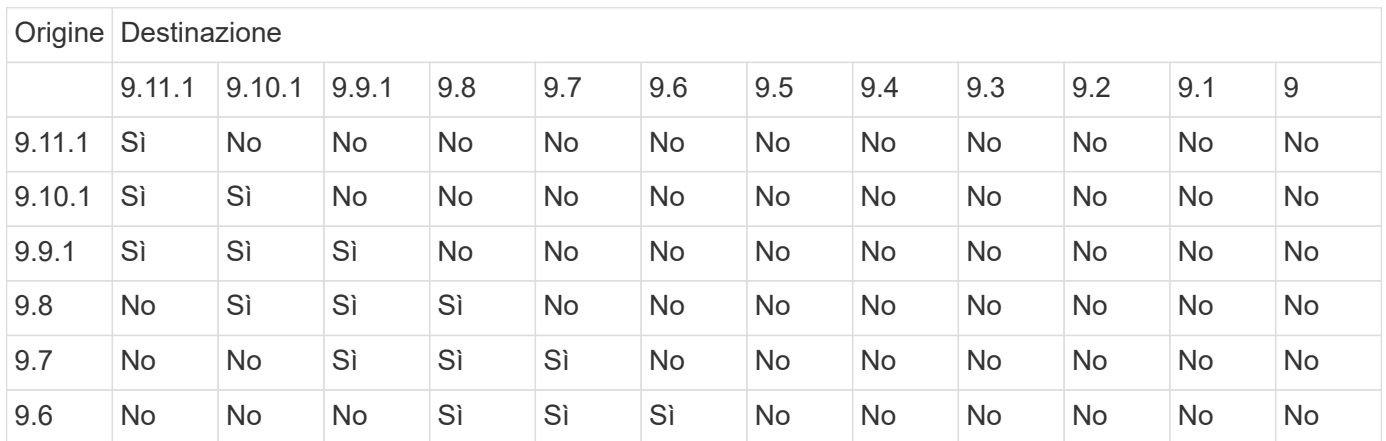

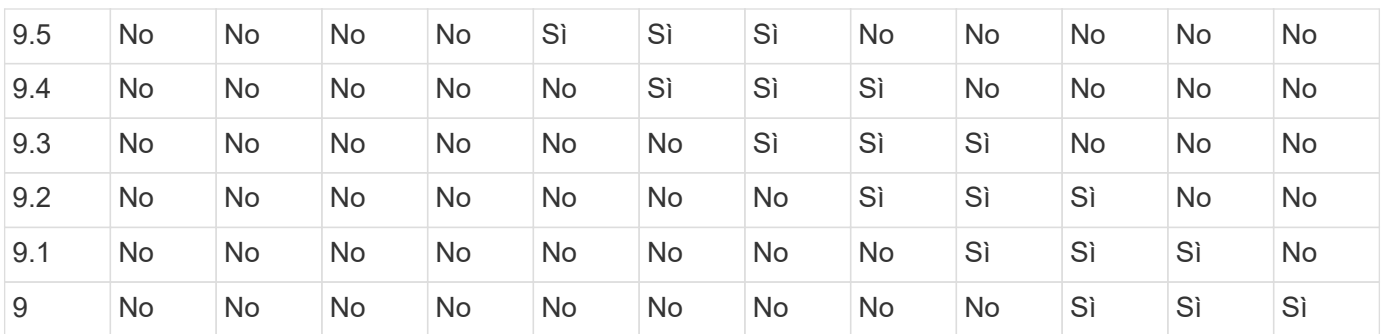

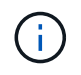

L'interoperabilità non è bidirezionale.

#### <span id="page-11-0"></span>**Convertire una relazione di tipo DP esistente in XDP**

Se si esegue l'aggiornamento a ONTAP 9.12.1 o versioni successive, è necessario convertire le relazioni di tipo DP in XDP prima di eseguire l'aggiornamento. ONTAP 9.12.1 e versioni successive non supportano le relazioni di tipo DP. È possibile convertire facilmente una relazione di tipo DP esistente in XDP per sfruttare SnapMirror flessibile in versione.

#### **A proposito di questa attività**

- SnapMirror non converte automaticamente le relazioni di tipo DP esistenti in XDP. Per convertire la relazione, è necessario interrompere ed eliminare la relazione esistente, creare una nuova relazione XDP e risincronizzare la relazione. Per informazioni generali, vedere ["XDP sostituisce DP come impostazione](https://docs.netapp.com/it-it/ontap/data-protection/version-flexible-snapmirror-default-concept.html) [predefinita di SnapMirror".](https://docs.netapp.com/it-it/ontap/data-protection/version-flexible-snapmirror-default-concept.html)
- Durante la pianificazione della conversione, è necessario tenere presente che la preparazione in background e la fase di data warehousing di una relazione SnapMirror XDP possono richiedere molto tempo. Non è raro che la relazione di SnapMirror riporti lo stato di "preparazione" per un periodo di tempo prolungato.

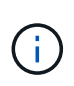

Dopo aver convertito un tipo di relazione SnapMirror da DP a XDP, le impostazioni relative allo spazio, come la dimensione automatica e la garanzia dello spazio, non vengono più replicate nella destinazione.

#### **Fasi**

1. Dal cluster di destinazione, assicurarsi che la relazione SnapMirror sia di tipo DP, che lo stato del mirror sia SnapMirrored, che lo stato della relazione sia inattivo e che la relazione sia integra:

snapmirror show -destination-path <SVM:volume>

L'esempio seguente mostra l'output di snapmirror show comando:

cluster dst::>snapmirror show -destination-path svm backup:volA dst Source Path: svm1:volA Destination Path: svm\_backup:volA\_dst Relationship Type: DP SnapMirror Schedule: - Tries Limit: - Throttle (KB/sec): unlimited Mirror State: Snapmirrored Relationship Status: Idle Transfer Snapshot: - Snapshot Progress: - Total Progress: - Snapshot Checkpoint: - Newest Snapshot: snapmirror.10af643c-32d1-11e3-954b-123478563412\_2147484682.2014-06-27\_100026 Newest Snapshot Timestamp: 06/27 10:00:55 Exported Snapshot: snapmirror.10af643c-32d1-11e3-954b-123478563412\_2147484682.2014-06-27\_100026 Exported Snapshot Timestamp: 06/27 10:00:55 Healthy: true

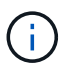

Potrebbe essere utile conservare una copia di snapmirror show output dei comandi per tenere traccia delle impostazioni delle relazioni esistenti.

2. Dai volumi di origine e di destinazione, assicurarsi che entrambi i volumi dispongano di una copia Snapshot comune:

volume snapshot show -vserver <SVM> -volume <volume>

Nell'esempio riportato di seguito viene illustrato il volume snapshot show output per i volumi di origine e di destinazione:

```
cluster src:> volume snapshot show -vserver vsm1 -volume volA
---Blocks---
Vserver Volume Snapshot State Size Total% Used%
-------- ------- ------------------------------- -------- --------
------ -----
svm1 volA
weekly.2014-06-09_0736 valid 76KB 0% 28%
weekly.2014-06-16_1305 valid 80KB 0% 29%
daily.2014-06-26_0842 valid 76KB 0% 28%
hourly.2014-06-26_1205 valid 72KB 0% 27%
hourly.2014-06-26_1305 valid 72KB 0% 27%
hourly.2014-06-26_1405 valid 76KB 0% 28%
hourly.2014-06-26_1505 valid 72KB 0% 27%
hourly.2014-06-26_1605 valid 72KB 0% 27%
daily.2014-06-27_0921 valid 60KB 0% 24%
hourly.2014-06-27_0921 valid 76KB 0% 28%
snapmirror.10af643c-32d1-11e3-954b-123478563412_2147484682.2014-06-
27_100026
valid 44KB 0% 19%
11 entries were displayed.
cluster dest:> volume snapshot show -vserver svm backup -volume volA dst
---Blocks---
Vserver Volume Snapshot State Size Total% Used%
-------- ------- ------------------------------- -------- --------
------ -----
svm_backup volA_dst
weekly.2014-06-09_0736 valid 76KB 0% 30%
weekly.2014-06-16_1305 valid 80KB 0% 31%
daily.2014-06-26_0842 valid 76KB 0% 30%
hourly.2014-06-26_1205 valid 72KB 0% 29%
hourly.2014-06-26_1305 valid 72KB 0% 29%
hourly.2014-06-26_1405 valid 76KB 0% 30%
hourly.2014-06-26_1505 valid 72KB 0% 29%
hourly.2014-06-26_1605 valid 72KB 0% 29%
daily.2014-06-27_0921 valid 60KB 0% 25%
hourly.2014-06-27_0921 valid 76KB 0% 30%
snapmirror.10af643c-32d1-11e3-954b-123478563412_2147484682.2014-06-
27_100026
```
3. Per garantire che gli aggiornamenti pianificati non vengano eseguiti durante la conversione, interrompere la relazione DP-type esistente:

```
snapmirror quiesce -source-path <SVM:volume> -destination-path
<SVM:volume>
```
Per la sintassi completa dei comandi, vedere ["pagina man".](https://docs.netapp.com/us-en/ontap-cli-9141//snapmirror-quiesce.html)

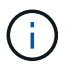

È necessario eseguire questo comando dalla SVM di destinazione o dal cluster di destinazione.

Nell'esempio seguente viene meno la relazione tra il volume di origine volA acceso svm1 e il volume di destinazione volA dst acceso svm backup:

cluster\_dst::> snapmirror quiesce -destination-path svm\_backup:volA\_dst

4. Interrompere la relazione di tipo DP esistente:

snapmirror break -destination-path <SVM:volume>

Per la sintassi completa dei comandi, vedere ["pagina man".](https://docs.netapp.com/us-en/ontap-cli-9141//snapmirror-break.html)

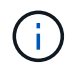

È necessario eseguire questo comando dalla SVM di destinazione o dal cluster di destinazione.

Nell'esempio seguente viene spezzata la relazione tra il volume di origine volA acceso svm1 e il volume di destinazione volA dst acceso svm backup:

cluster dst::> snapmirror break -destination-path svm backup:volA dst

5. Se l'eliminazione automatica delle copie Snapshot è attivata sul volume di destinazione, disattivarla:

```
volume snapshot autodelete modify -vserver SVM -volume volume
-enabled false
```
Nell'esempio seguente viene disattivata l'eliminazione automatica della copia Snapshot sul volume di destinazione volA dst:

```
cluster dst::> volume snapshot autodelete modify -vserver svm backup
-volume volA dst -enabled false
```
6. Eliminare la relazione DP-type esistente:

snapmirror delete -destination-path <SVM:volume>

Per la sintassi completa dei comandi, vedere ["pagina man".](https://docs.netapp.com/us-en/ontap-cli-9141//snapmirror-delete.html)

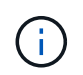

È necessario eseguire questo comando dalla SVM di destinazione o dal cluster di destinazione.

Nell'esempio riportato di seguito viene eliminata la relazione tra il volume di origine volA acceso svm1 e il volume di destinazione volA dst acceso svm backup:

cluster dst::> snapmirror delete -destination-path svm backup:volA dst

7. Rilasciare la relazione di disaster recovery della SVM di origine sull'origine:

```
snapmirror release -destination-path <SVM:volume> -relationship-info
-only true
```
L'esempio seguente rilascia la relazione di disaster recovery della SVM:

cluster src::> snapmirror release -destination-path svm backup:volA dst -relationship-info-only true

8. È possibile utilizzare l'output conservato da snapmirror show Comando per creare la nuova relazione XDP-type:

```
snapmirror create -source-path <SVM:volume> -destination-path
<SVM:volume> -type XDP -schedule <schedule> -policy <policy>
```
La nuova relazione deve utilizzare lo stesso volume di origine e di destinazione. Per la sintassi completa dei comandi, vedere la pagina man.

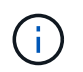

È necessario eseguire questo comando dalla SVM di destinazione o dal cluster di destinazione.

L'esempio seguente crea una relazione di disaster recovery SnapMirror tra il volume di origine volA acceso svm1 e il volume di destinazione volA\_dst acceso svm\_backup utilizzando l'impostazione predefinita MirrorAllSnapshots policy:

```
cluster dst::> snapmirror create -source-path svm1:volA -destination
-path svm backup:volA dst
-type XDP -schedule my_daily -policy MirrorAllSnapshots
```
9. Risincronizzare i volumi di origine e di destinazione:

snapmirror resync -source-path <SVM:volume> -destination-path <SVM:volume>

Per migliorare il tempo di risincronizzazione, è possibile utilizzare -quick-resync tuttavia, è importante tenere presente che i risparmi in termini di efficienza dello storage possono andare persi. Per la sintassi completa dei comandi, vedere la pagina man: ["Comando di risync di SnapMirror"](https://docs.netapp.com/us-en/ontap-cli-9141/snapmirror-resync.html#parameters.html).

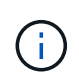

È necessario eseguire questo comando dalla SVM di destinazione o dal cluster di destinazione. Sebbene la risincronizzazione non richieda un trasferimento di riferimento, può richiedere molto tempo. È possibile eseguire la risincronizzazione in ore non di punta.

Nell'esempio riportato di seguito viene risincronata la relazione tra il volume di origine volA acceso svm1 e il volume di destinazione volA dst acceso svm backup:

cluster dst::> snapmirror resync -source-path svm1:volA -destination -path svm backup:volA dst

10. Se l'eliminazione automatica delle copie Snapshot è stata disattivata, riattivarla:

```
volume snapshot autodelete modify -vserver <SVM> -volume <volume>
-enabled true
```
#### **Al termine**

- 1. Utilizzare snapmirror show Per verificare che sia stata creata la relazione SnapMirror.
- 2. Quando il volume di destinazione SnapMirror XDP inizia ad aggiornare le copie Snapshot come definito dalla policy SnapMirror, utilizzare l'output di snapmirror list-destinations Dal cluster di origine per visualizzare la nuova relazione SnapMirror XDP.

### <span id="page-16-0"></span>**Eliminare le connessioni al server di gestione chiavi esterno esistenti prima di aggiornare ONTAP**

Prima di eseguire l'upgrade di ONTAP, se si esegue ONTAP 9,2 o versione precedente con crittografia dello storage NetApp (NSE) ed eseguire l'aggiornamento a ONTAP 9,3 o versione successiva, è necessario utilizzare l'interfaccia a riga di comando (CLI) per eliminare qualsiasi connessione server di gestione delle chiavi esterna (KMIP) esistente.

#### **Fasi**

1. Verificare che le unità NSE siano sbloccate, aperte e impostate sull'ID protetto predefinito 0x0:

```
storage encryption disk show -disk *
```
2. Accedere alla modalità avanzata dei privilegi:

```
set -privilege advanced
```
3. Utilizzare l'ID protetto predefinito 0x0 per assegnare la chiave FIPS ai dischi con crittografia automatica (SED):

```
storage encryption disk modify -fips-key-id 0x0 -disk *
```
4. Verificare che l'assegnazione della chiave FIPS a tutti i dischi sia completata:

storage encryption disk show-status

5. Verificare che la **modalità** per tutti i dischi sia impostata su dati

storage encryption disk show

6. Visualizzare i server KMIP configurati:

security key-manager show

7. Eliminare i server KMIP configurati:

security key-manager delete -address kmip ip address

8. Eliminare la configurazione del gestore delle chiavi esterno:

security key-manager delete-kmip-config

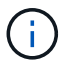

Questa fase non rimuove i certificati NSE.

#### **Cosa succederà**

Una volta completato l'aggiornamento, è necessario [Riconfigurare le connessioni del server KMIP](https://docs.netapp.com/it-it/ontap/upgrade/task_reconfiguring_kmip_servers_connections_after_upgrading_to_ontap_9_3_or_later.html).

# <span id="page-17-0"></span>**Verificare che il file netgroup sia presente su tutti i nodi prima di un aggiornamento di ONTAP**

Prima di eseguire l'upgrade di ONTAP, se sono stati caricati netgroup nelle Storage Virtual Machine (SVM), è necessario verificare la presenza del file netgroup in ciascun nodo. Un file netgroup mancante su un nodo può causare un errore di aggiornamento.

#### **Fasi**

1. Impostare il livello di privilegio su Advanced (avanzato):

set -privilege advanced

2. Visualizzare lo stato del netgroup per ogni SVM:

```
vserver services netgroup status
```
3. Verificare che per ogni SVM, ciascun nodo mostri lo stesso valore hash del file netgroup:

vserver services name-service netgroup status

In questo caso, è possibile saltare il passaggio successivo e procedere con l'aggiornamento o il ripristino. In caso contrario, passare alla fase successiva.

4. Su un nodo qualsiasi del cluster, caricare manualmente il file netgroup:

vserver services netgroup load -vserver vserver name -source uri

Questo comando scarica il file netgroup su tutti i nodi. Se un file netgroup esiste già su un nodo, viene sovrascritto.

#### **Informazioni correlate**

["Lavorare con i netgroup"](https://docs.netapp.com/it-it/ontap/nfs-config/work-netgroups-task.html)

# <span id="page-18-0"></span>**Configurare i client LDAP in modo che utilizzino TLS per la massima sicurezza**

Prima di aggiornare ONTAP, è necessario configurare i client LDAP utilizzando SSLv3 per comunicazioni protette con i server LDAP per utilizzare TLS. SSL non sarà disponibile dopo l'aggiornamento.

Per impostazione predefinita, le comunicazioni LDAP tra applicazioni client e server non sono crittografate. È necessario non consentire l'utilizzo di SSL e imporre l'utilizzo di TLS.

#### **Fasi**

1. Verificare che i server LDAP nel proprio ambiente supportino TLS.

In caso contrario, non procedere. È necessario aggiornare i server LDAP a una versione che supporti TLS.

2. Controllare quali configurazioni del client LDAP ONTAP hanno abilitato LDAP su SSL/TLS:

vserver services name-service ldap client show

In caso contrario, è possibile saltare i passaggi rimanenti. Tuttavia, è consigliabile utilizzare LDAP su TLS per una maggiore sicurezza.

3. Per ogni configurazione del client LDAP, non consentire a SSL di imporre l'utilizzo di TLS:

```
vserver services name-service ldap client modify -vserver vserver name
-client-config ldap client config name -allow-ssl false
```
4. Verificare che l'utilizzo di SSL non sia più consentito per i client LDAP:

vserver services name-service ldap client show

**Informazioni correlate**

["Gestione NFS"](https://docs.netapp.com/it-it/ontap/nfs-admin/index.html)

### <span id="page-19-0"></span>**Considerazioni per i protocolli orientati alla sessione**

I cluster e i protocolli orientati alle sessioni possono causare effetti negativi su client e applicazioni in determinate aree, come il servizio i/o durante gli aggiornamenti.

Se si utilizzano protocolli orientati alla sessione, considerare quanto segue:

• PMI

Se si utilizzano condivisioni CA (Continuously Available) con SMBv3, è possibile utilizzare il metodo di aggiornamento automatico senza interruzioni (con System Manager o CLI) e il client non subiva alcuna interruzione.

Se si forniscono condivisioni con SMBv1 o SMBv2 o condivisioni non CA con SMBv3, le sessioni client vengono interrotte durante le operazioni di takeover e reboot dell'upgrade. Gli utenti devono terminare le sessioni prima di eseguire l'aggiornamento.

Hyper-V e SQL Server su SMB supportano operazioni senza interruzioni (NDOS). Se è stata configurata una soluzione Hyper-V o SQL Server su SMB, i server delle applicazioni e le macchine virtuali o i database contenuti rimangono online e garantiscono una disponibilità continua durante l'aggiornamento di ONTAP.

• NFSv4.x

I client NFSv4.x ripristineranno automaticamente le perdite di connessione riscontrate durante l'aggiornamento utilizzando le normali procedure di ripristino NFSv4.x. Durante questo processo, le applicazioni potrebbero riscontrare un ritardo i/O.

• NDMP

Lo stato viene perso e l'utente client deve riprovare l'operazione.

• Backup e ripristini

Lo stato viene perso e l'utente client deve riprovare l'operazione.

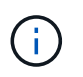

Non avviare un backup o un ripristino durante o immediatamente prima di un aggiornamento. Ciò potrebbe causare la perdita di dati.

• Applicazioni (ad esempio, Oracle o Exchange)

Gli effetti dipendono dalle applicazioni. Per le applicazioni basate sul timeout, potrebbe essere possibile modificare l'impostazione del timeout su un tempo superiore al tempo di riavvio di ONTAP per ridurre al minimo gli effetti negativi.

# <span id="page-20-0"></span>**Verificare il supporto dell'algoritmo della chiave host SSH prima dell'aggiornamento di ONTAP**

Prima di aggiornare ONTAP, se la modalità SSL FIPS è attivata su un cluster in cui gli account amministratore si autenticano con una chiave pubblica SSH, è necessario assicurarsi che l'algoritmo della chiave host sia supportato nella versione ONTAP di destinazione.

La seguente tabella indica gli algoritmi del tipo di chiave host supportati per le connessioni SSH ONTAP. Questi tipi di chiave non si applicano alla configurazione dell'autenticazione pubblica SSH.

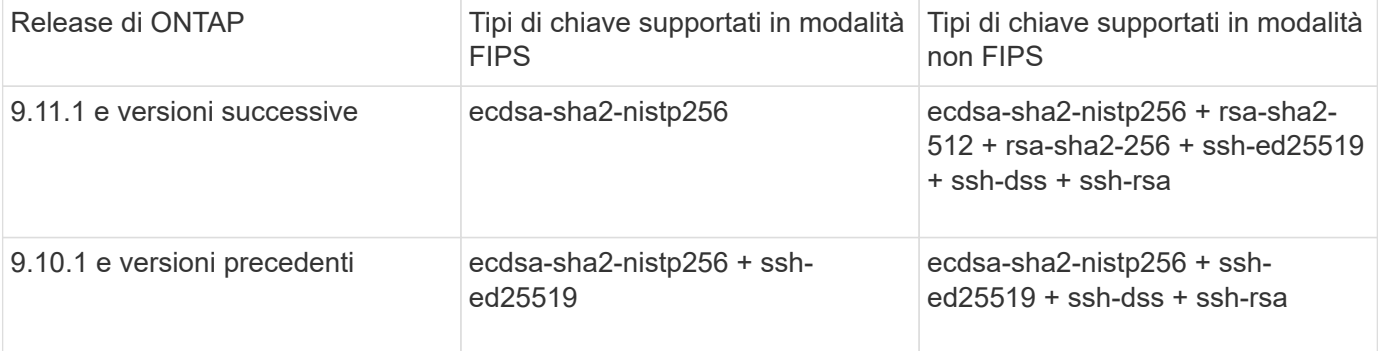

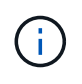

Il supporto per l'algoritmo della chiave host ssh-ed25519 viene rimosso a partire da ONTAP 9.11.1.

Per ulteriori informazioni, vedere ["Configurare la sicurezza di rete utilizzando FIPS".](https://docs.netapp.com/it-it/ontap/networking/configure_network_security_using_federal_information_processing_standards_@fips@.html)

Gli account a chiave pubblica SSH esistenti senza gli algoritmi a chiave supportati devono essere riconfigurati con un tipo di chiave supportato prima di eseguire l'aggiornamento, altrimenti l'autenticazione dell'amministratore avrà esito negativo.

["Scopri di più sull'abilitazione degli account a chiave pubblica SSH."](https://docs.netapp.com/it-it/ontap/authentication/enable-ssh-public-key-accounts-task.html)

#### **Informazioni sul copyright**

Copyright © 2024 NetApp, Inc. Tutti i diritti riservati. Stampato negli Stati Uniti d'America. Nessuna porzione di questo documento soggetta a copyright può essere riprodotta in qualsiasi formato o mezzo (grafico, elettronico o meccanico, inclusi fotocopie, registrazione, nastri o storage in un sistema elettronico) senza previo consenso scritto da parte del detentore del copyright.

Il software derivato dal materiale sottoposto a copyright di NetApp è soggetto alla seguente licenza e dichiarazione di non responsabilità:

IL PRESENTE SOFTWARE VIENE FORNITO DA NETAPP "COSÌ COM'È" E SENZA QUALSIVOGLIA TIPO DI GARANZIA IMPLICITA O ESPRESSA FRA CUI, A TITOLO ESEMPLIFICATIVO E NON ESAUSTIVO, GARANZIE IMPLICITE DI COMMERCIABILITÀ E IDONEITÀ PER UNO SCOPO SPECIFICO, CHE VENGONO DECLINATE DAL PRESENTE DOCUMENTO. NETAPP NON VERRÀ CONSIDERATA RESPONSABILE IN ALCUN CASO PER QUALSIVOGLIA DANNO DIRETTO, INDIRETTO, ACCIDENTALE, SPECIALE, ESEMPLARE E CONSEQUENZIALE (COMPRESI, A TITOLO ESEMPLIFICATIVO E NON ESAUSTIVO, PROCUREMENT O SOSTITUZIONE DI MERCI O SERVIZI, IMPOSSIBILITÀ DI UTILIZZO O PERDITA DI DATI O PROFITTI OPPURE INTERRUZIONE DELL'ATTIVITÀ AZIENDALE) CAUSATO IN QUALSIVOGLIA MODO O IN RELAZIONE A QUALUNQUE TEORIA DI RESPONSABILITÀ, SIA ESSA CONTRATTUALE, RIGOROSA O DOVUTA A INSOLVENZA (COMPRESA LA NEGLIGENZA O ALTRO) INSORTA IN QUALSIASI MODO ATTRAVERSO L'UTILIZZO DEL PRESENTE SOFTWARE ANCHE IN PRESENZA DI UN PREAVVISO CIRCA L'EVENTUALITÀ DI QUESTO TIPO DI DANNI.

NetApp si riserva il diritto di modificare in qualsiasi momento qualunque prodotto descritto nel presente documento senza fornire alcun preavviso. NetApp non si assume alcuna responsabilità circa l'utilizzo dei prodotti o materiali descritti nel presente documento, con l'eccezione di quanto concordato espressamente e per iscritto da NetApp. L'utilizzo o l'acquisto del presente prodotto non comporta il rilascio di una licenza nell'ambito di un qualche diritto di brevetto, marchio commerciale o altro diritto di proprietà intellettuale di NetApp.

Il prodotto descritto in questa guida può essere protetto da uno o più brevetti degli Stati Uniti, esteri o in attesa di approvazione.

LEGENDA PER I DIRITTI SOTTOPOSTI A LIMITAZIONE: l'utilizzo, la duplicazione o la divulgazione da parte degli enti governativi sono soggetti alle limitazioni indicate nel sottoparagrafo (b)(3) della clausola Rights in Technical Data and Computer Software del DFARS 252.227-7013 (FEB 2014) e FAR 52.227-19 (DIC 2007).

I dati contenuti nel presente documento riguardano un articolo commerciale (secondo la definizione data in FAR 2.101) e sono di proprietà di NetApp, Inc. Tutti i dati tecnici e il software NetApp forniti secondo i termini del presente Contratto sono articoli aventi natura commerciale, sviluppati con finanziamenti esclusivamente privati. Il governo statunitense ha una licenza irrevocabile limitata, non esclusiva, non trasferibile, non cedibile, mondiale, per l'utilizzo dei Dati esclusivamente in connessione con e a supporto di un contratto governativo statunitense in base al quale i Dati sono distribuiti. Con la sola esclusione di quanto indicato nel presente documento, i Dati non possono essere utilizzati, divulgati, riprodotti, modificati, visualizzati o mostrati senza la previa approvazione scritta di NetApp, Inc. I diritti di licenza del governo degli Stati Uniti per il Dipartimento della Difesa sono limitati ai diritti identificati nella clausola DFARS 252.227-7015(b) (FEB 2014).

#### **Informazioni sul marchio commerciale**

NETAPP, il logo NETAPP e i marchi elencati alla pagina<http://www.netapp.com/TM> sono marchi di NetApp, Inc. Gli altri nomi di aziende e prodotti potrebbero essere marchi dei rispettivi proprietari.